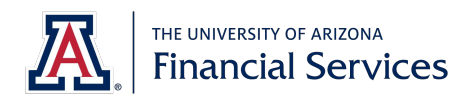

This guide provides instructions for filling out the Travel Expense Report (TER**)**. The TER is used when settling travel advances and/or reimbursing all business-related travel expenses for employees, students, and affiliates.

This form is used by the traveler to report actual expenses incurred while on official travel status and to record these expenses within the University's accounting system. A Travel Expense Report must be completed to receive reimbursement, to remove an encumbrance, or to clear an advance. Please refer to the Financial Services Manual[, Section 14.00 Travel,](http://policy.fso.arizona.edu/fsm/1400) for specific travel requirements.

Financial Services forms can be found on our Forms pag[e.](http://www.fso.arizona.edu/forms) There is a link to Forms from the main website. You can search for forms or filter alphabetically.

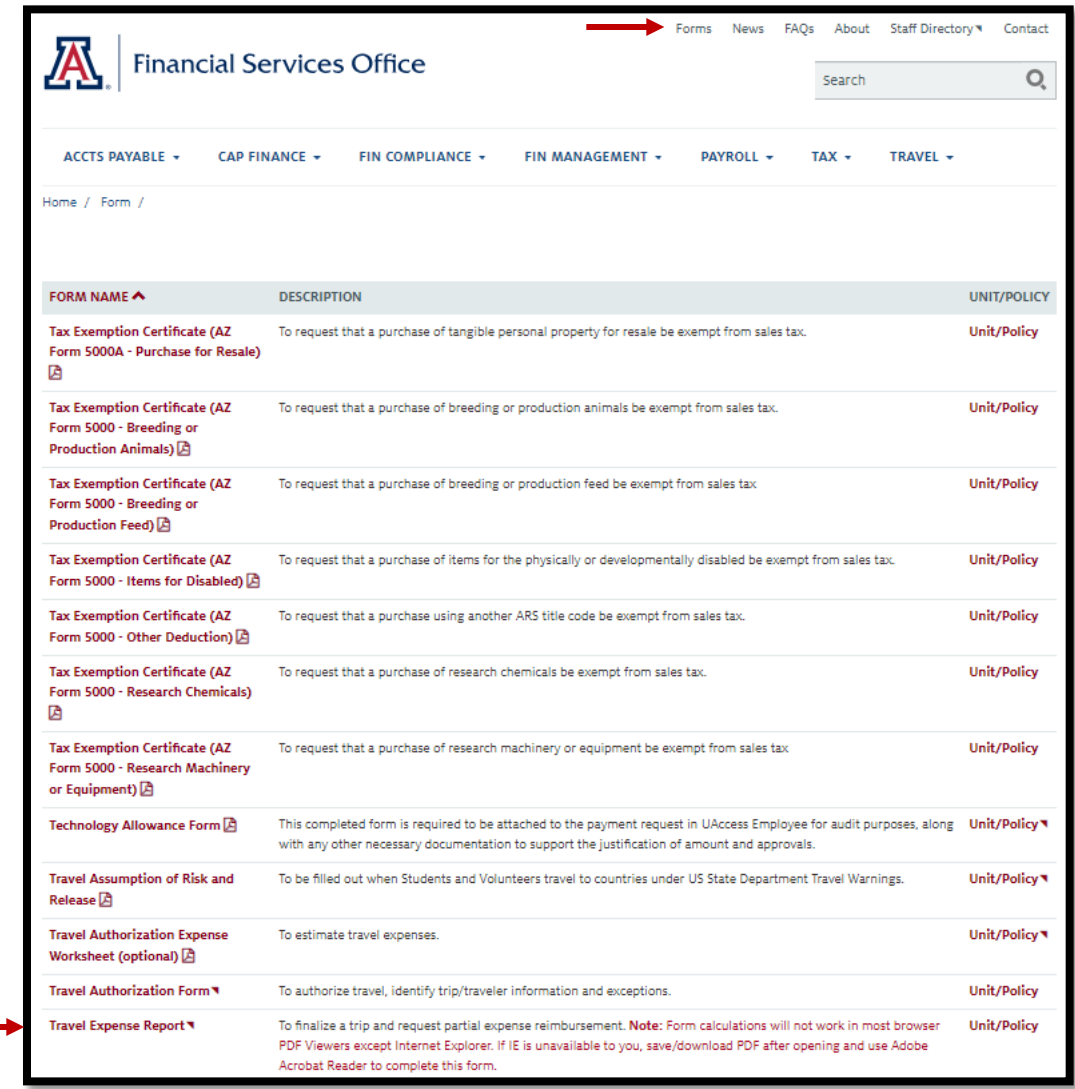

# **COMPLETING THE TRAVEL EXPENSE REPORT**

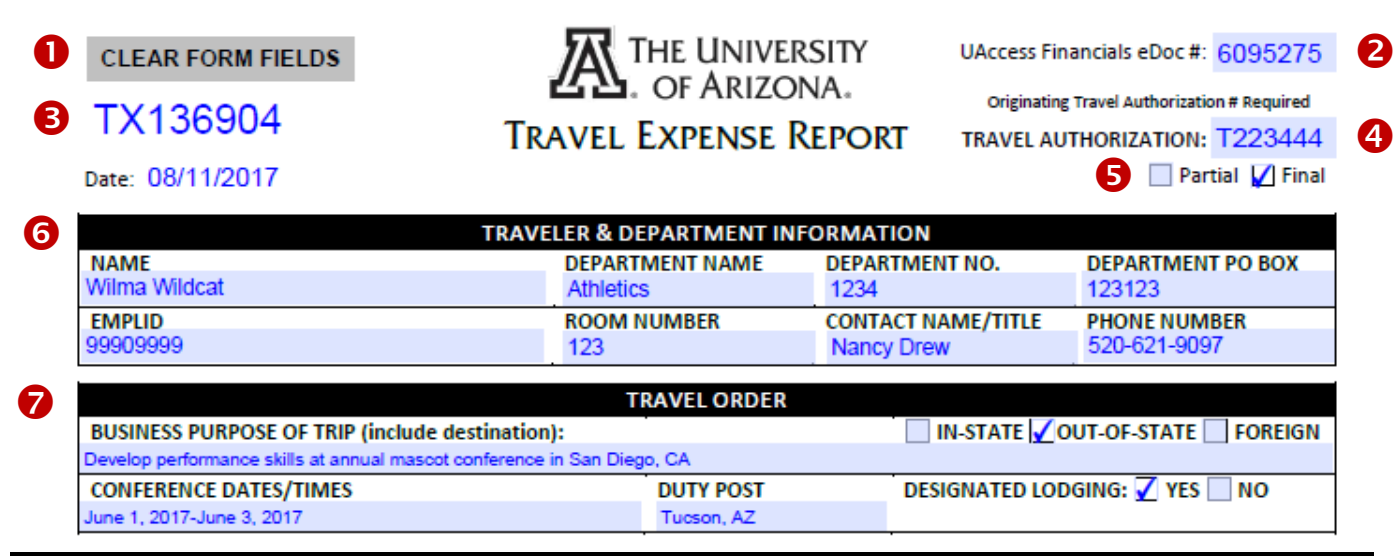

**Clear All Fields** may be used at any time to erase all information from the entire form. n

- **UAccess Financials eDoc #**: Enter the appropriate eDoc number that corresponds to any travel expense reimbursement. This may include a travel advance (even if it settles to zero), or a DV for reimbursement. This information may be hand-written later if not immediately available. 2
- The **TX number** is an auto-generated form number that departments may use for internal document tracking. Financial Services does **not** mandate use of this information. A

Enter the original **Travel Authorization** number from the traveler's corresponding trip. 4

- Check the appropriate **Partial** or **Final** box. 6
	- **Partial** should be selected when additional trip-related expenses are expected. This may be used before or after the trip has been completed.
	- **Final** should be selected when no additional trip-related expenses are expected. This should be used only after the trip has been completed. Additional expenses may still be submitted for reimbursement even though a final TER has already been submitted.
	- Expenses for each travel event submitted under a Blanket Travel Authorization should be submitted in accordance with the Policy 14.12 Accountable Plan and marked as a final.
- Enter the traveler's and department's information in the "**Traveler & Department Information**" box. 6

Provide the business purpose and pertinent trip details in the "**Travel Order**" box. 7

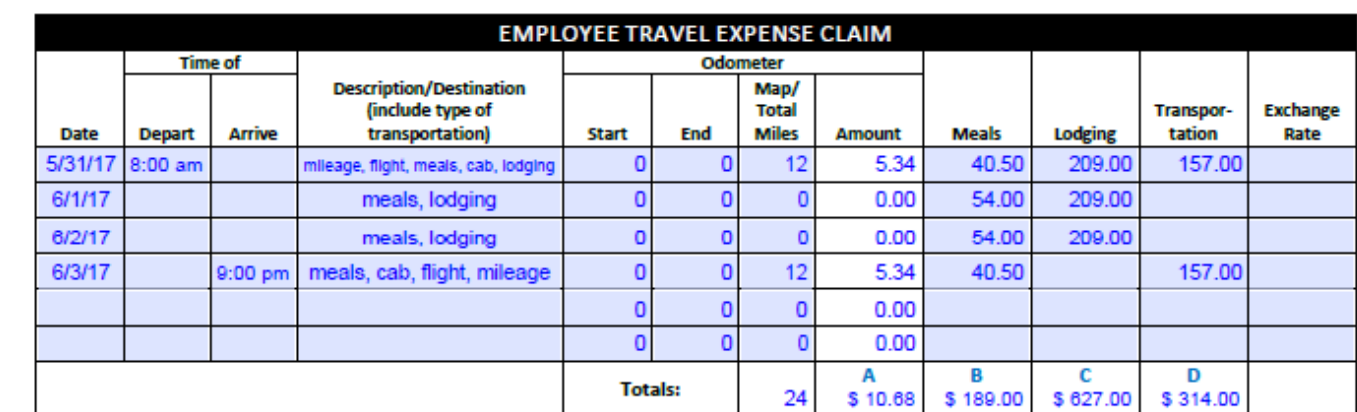

## **COMPLETING THE TRAVEL EXPENSE REPORT**

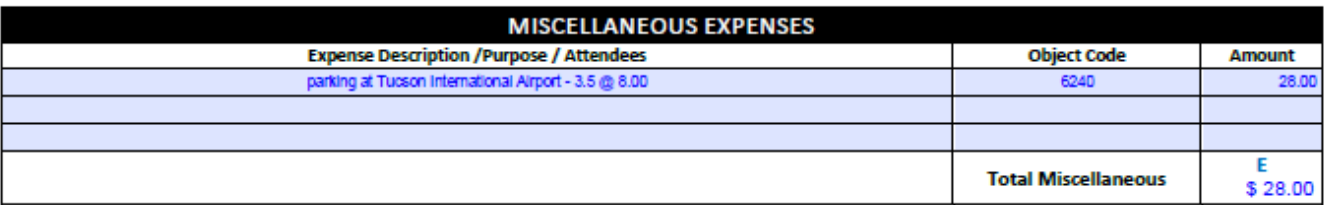

# Enter trip expenses in the "**Employee Travel Expense Claim**" field.

Each line should contain all expenses for that day. For example:

- Departure day expenses could include: transportation/mileage to the airport, flight/baggage costs, taxi/shuttle to destination hotel, and meals.
- Intermediate travel day(s) expenses could include: rental car/daily transportation costs (i.e.: taxis, subways, etc.), and meals.
- Return day expenses could include: transportation to the airport, meals, baggage costs, and transportation/mileage home.
- The total amount for lodging may be listed on the first line, last line, or by individual day and should include only room rate and applicable taxation. Additional charges on lodging invoice are either unallowable or should be reported in the "Miscellaneous Expenses" section (see step 9).
- Use odometer readings for mileage calculations, otherwise provide full internet based maps.
- Due to the limited space per line, you may attach a spreadsheet or document with additional daily expense details.

Include additional business expenses in the "**Miscellaneous Expenses**" section such as:  $\boldsymbol{\Theta}$ 

- o Business Meal/Entertainment
- o Airport parking /Nightly Hotel Parking
- o Field supplies

8

Q)

o Printing/Shipping

#### **COMPLETING THE TRAVEL EXPENSE REPORT**

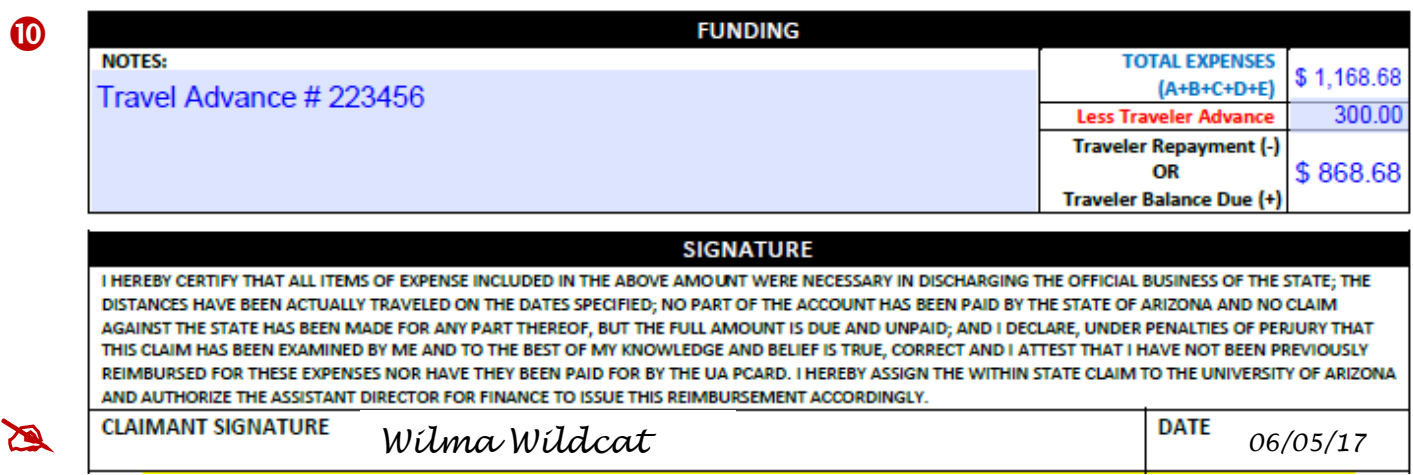

In the "**Funding**" section, consider including additional notes such:

- Policy exceptions/explanations
- Related eDoc numbers (i.e.: DIs, PCDOs, Prepaid DVs, Travel Advances, Partial Reimbursement DVs, etc.)

The traveler must sign and date in the "**Signature**" box.

- Accounts Payable verifies all signatures against the CatCard database.
- Instead of a signature, active Employees may approve the Disbursement Voucher directly within UAccess Financials and the TER may be attached to the DV rather than printed and sent with the remaining supporting documentation.
- Students and DCCs must always sign and date the physical Travel Expense Report.

### **SUBMITTING THE TRAVEL EXPENSE REPORT**

#### **Submit original Travel Expense Report to the Financial Services – Accounts Payable**

- Include original, itemized receipts, DV coversheet.
- Attach digital or electronically generated itemized receipts/invoices to the DV Notes and Attachments tab.
- Original forms may be delivered in person or mailed via U.S. Mail or Campus Mail (see contact information below).

#### **Accounts Payable** – Phone: 520-621-9097

Location and Delivery Address: University Services Bldg., 888 N. Euclid, Room 402, Tucson, AZ 85719 Mailing Address: 1303 E. University Blvd., Box 5, Tucson, AZ 85719-0521 Campus Mail: University Services Bldg., PO Box 210158, Room 402, Campus